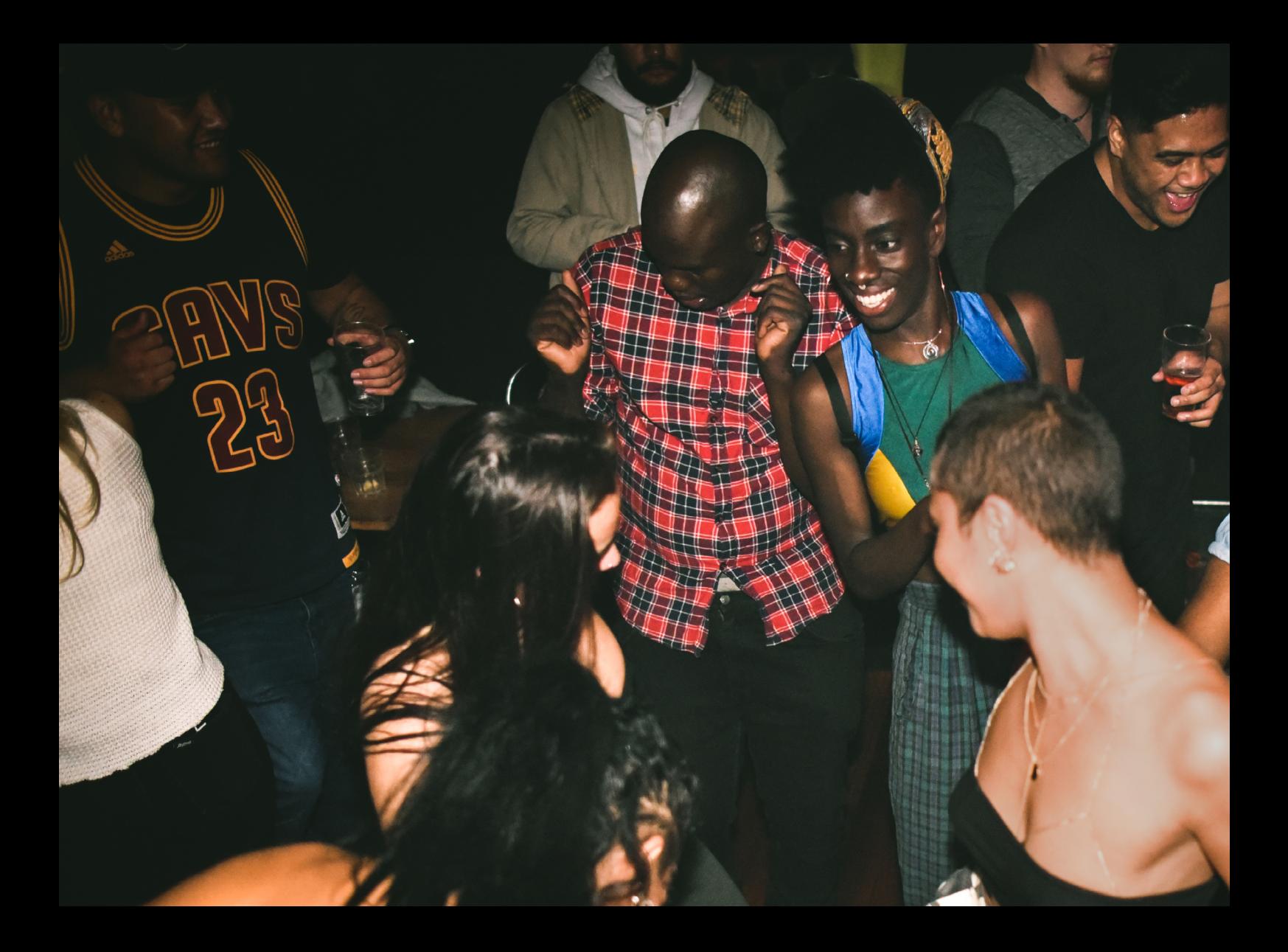

# Quick-Start Guide Numark Party Mix Pro

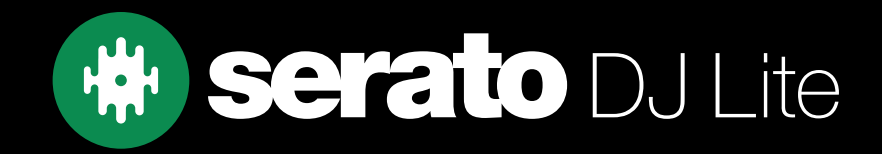

# Setup

#### Serato Software

The Numark Party Mix Pro is a "Serato DJ Lite hardware unlocked" device, meaning it works with Serato DJ Lite out of the box.

It is also a "paid upgrade to Serato DJ Pro device", meaning it requires the purchase & activation of a Serato DJ Pro license, in order to be used with Serato DJ Pro.

You can also trial Serato DJ Pro, for up to 14-days.

[Click here to find out more about buying or activating Serato DJ Pro](https://support.serato.com/hc/en-us/articles/202483550-How-to-activate-Serato-DJ-Pro)

#### Please ensure you have the latest version of Serato DJ Lite installed:

[Click here to download Serato DJ L](https://serato.com/dj/lite/downloads)ite

#### Driver Software

The Numark Party Mix Pro does not requires manufacturer specific drivers on either Mac & Windows operating systems. Simply connect the device to your PC, and launch the latest version of Serato DJ Lite.

## **Overview**

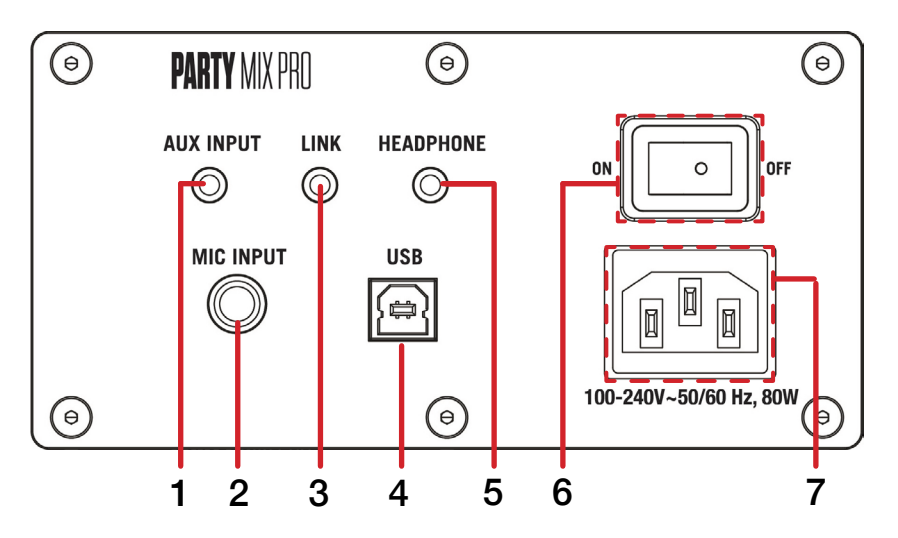

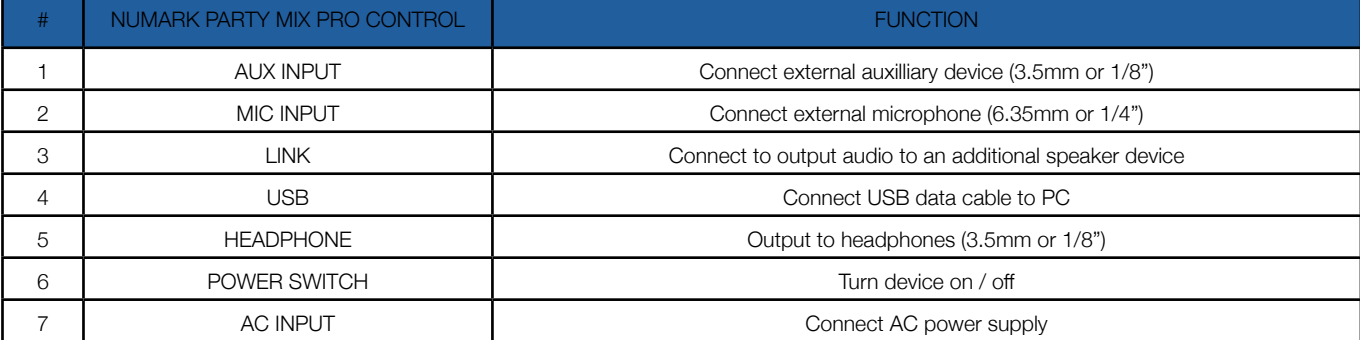

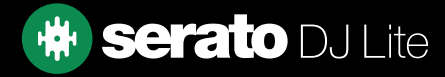

### **Overview**

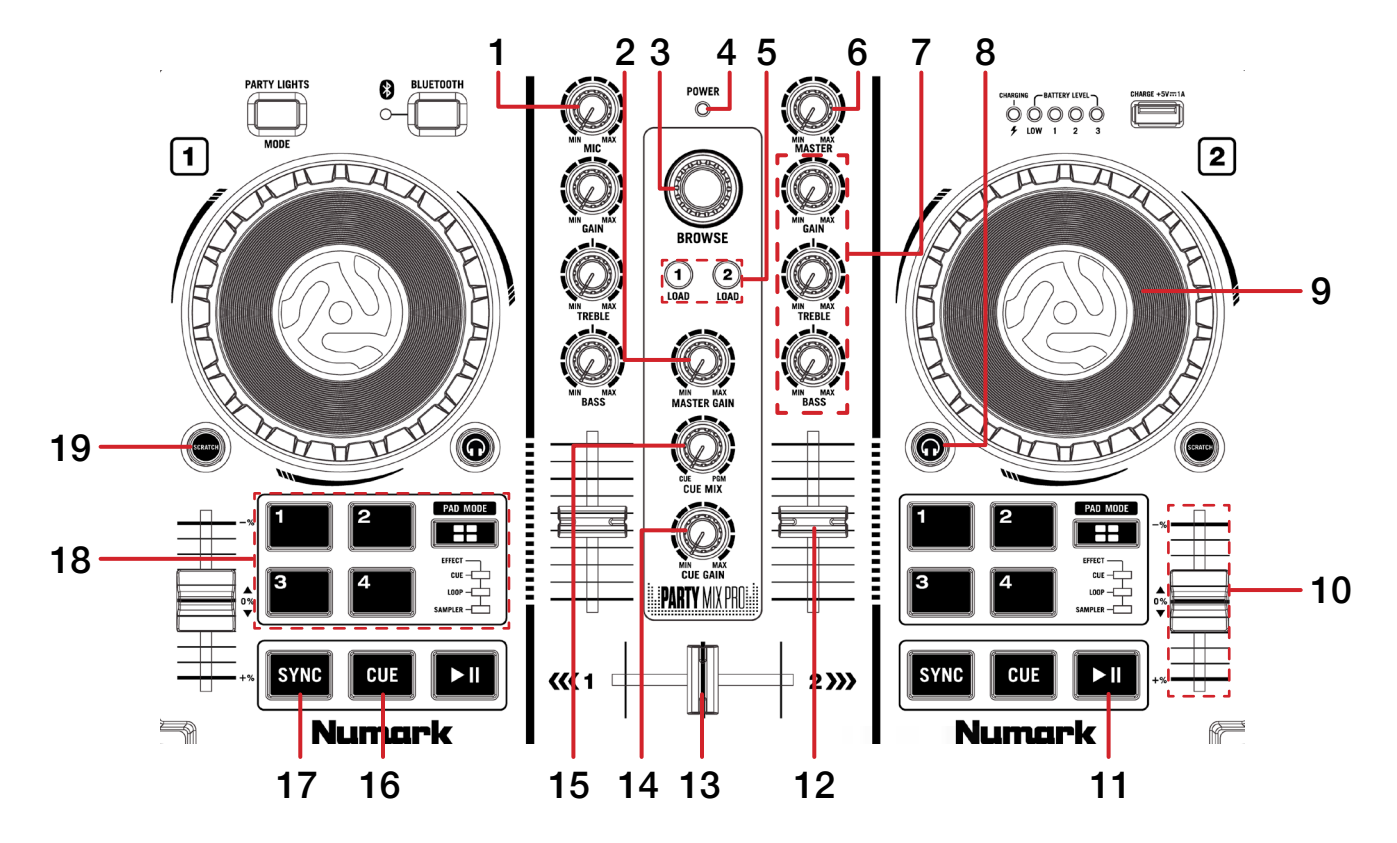

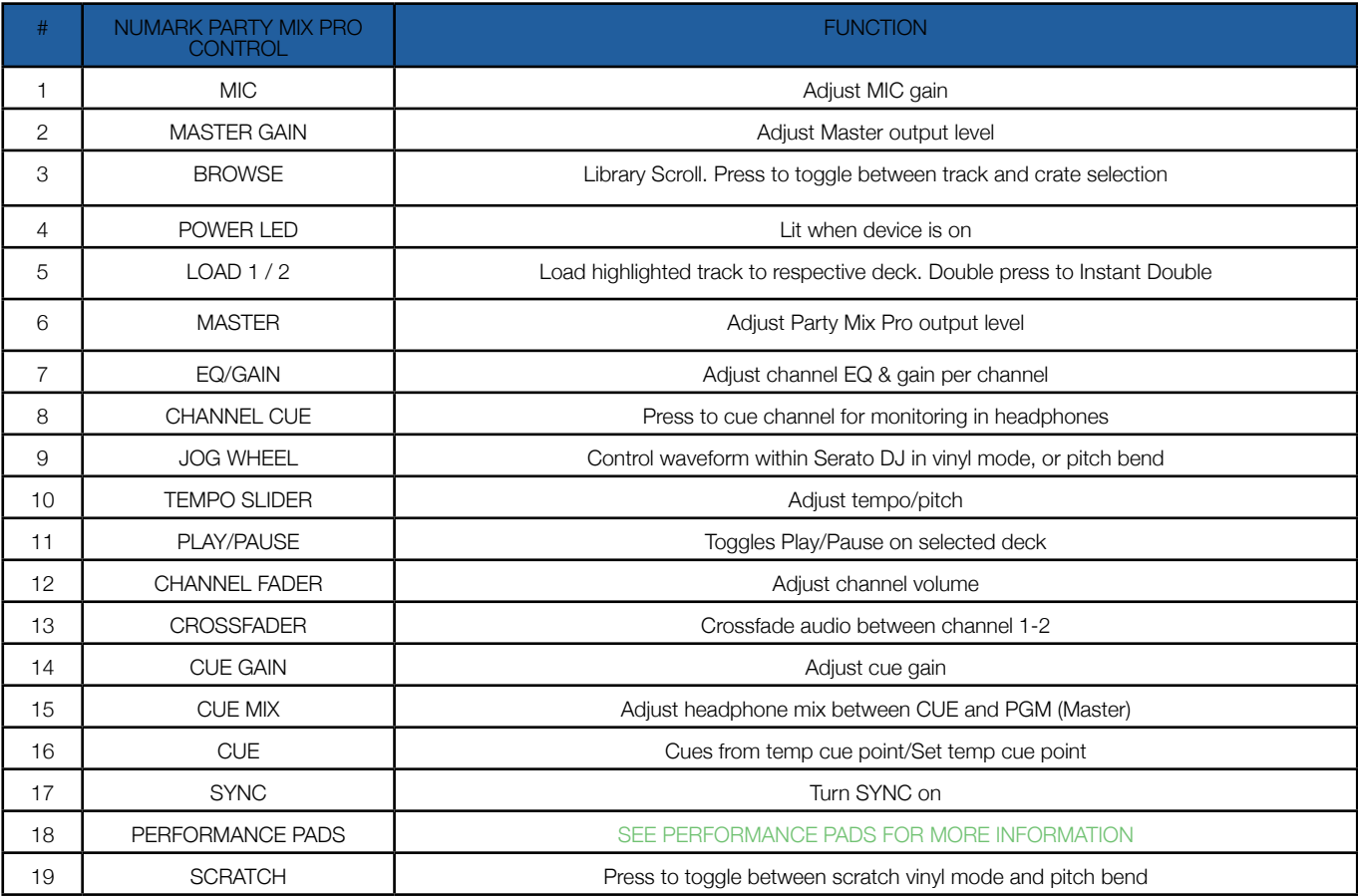

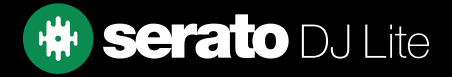

# <span id="page-3-0"></span>Performance Pads

The Numark Party Mix Pro comes with 4 performance pads, that can be used across 4 different performance pad modes.

Repeatedly pressing the PAD MODE button will cycle through the available pad modes, lighting up that pad modes respective LED to indicate a selection. The last pad mode, PAD FX, will illuminate all 3 LED's to indicate it has been selected.

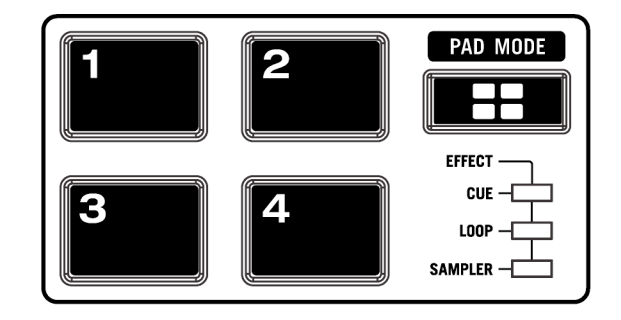

These consist of:

CUE mode: Pads 1-4 trigger Serato DJ Lite Cue points, and if no Cue point is present on that slot/pad, pressing that pad will set a Cue point.

LOOP mode: Pads 1-4 trigger triggers an autoloop of variable sizes. Use the loop selection area in the Serato DJ Lite user interface, to influence the 4 available autoloop sizes.

SAMPLER mode: Press pads 1-4 to trigger samples loaded into the Serato DJ Lite Sampler.

PAD FX mode: Press pads 1-4 to trigger FX via multi & single FX modes.

## $D, I-FX$

The DJ-FX in Serato DJ Lite are powered by iZotope™. Click the FX button to open the FX panel.

Serato DJ Lite's Multi FX Mode allows you to select up to three effects per FX bank, and adjust one parameter, the FX Depth.

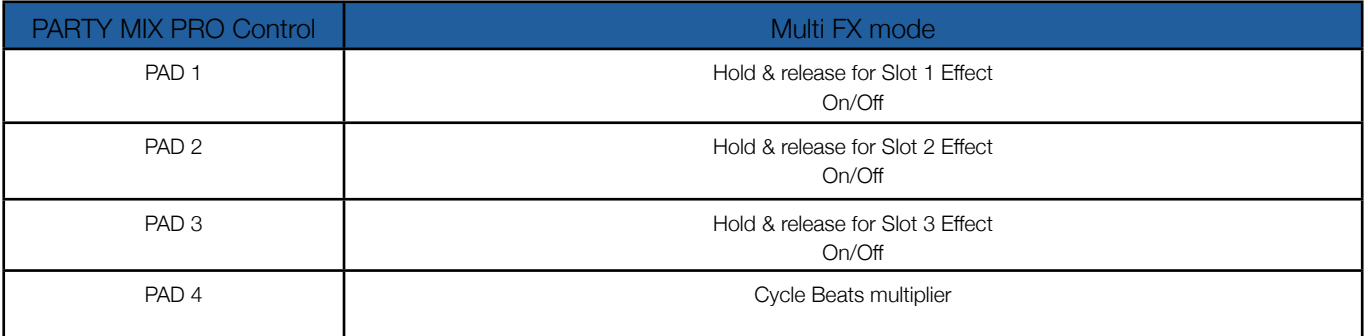

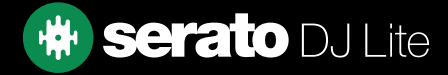

# Help

#### Show Tooltips

Click on the  $H^{def}$   $\blacktriangleright$  button in the upper right-hand corner of Serato DJ Lite, then  $\odot$  Show tooltips to enable tooltips. Tool tips provide a handy way to learn the various features of Serato DJ Lite.

Move the mouse over a section of the screen to bring up a context sensitive tool tip.

#### Watch Tutorials

Click on the  $Hei$   $\bullet$  button in the upper right-hand corner of Serato DJ Lite, then Watch tutorials to launch your default internet browser and watch tutorials, to help you get familiar with Serato DJ Lite.

#### Get Support

Click on the  $H_{\text{B}}$   $\bullet$  button in the upper right-hand corner of Serato DJ Lite, then  $\bullet$  Get support to launch your default internet browser and navigate to the Serato DJ Lite knowledge base, where you can find helpful articles and guides on Serato DJ Lite. Alternatively, type in the **Search help Go** box, with keywords, to search the Serato DJ Lite knowledge base for specific, related topics.

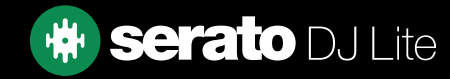